## >>> 1.3 Specifications

Form Factor CardBus

Operation voltage 3.3 V

• Frequency Range 2.4GHz to 2.4835GHz

Data Rate and IEEE 802.11b(Auto-Fallback):Modulation Types - CCK @ 5.5 and 11 Mbps

- DQPSK @ 2Mbps

- DBPSK @ 1 Mbps IEEE 802.11g(Auto-Fallback):

- OFDM @ 54, 48, 36, 24, 18,

12, 9, 6 Mbps

Operating Channels - CCK: 14 channels

- OFDM: 13 channels

Media Access Protocol Direct Sequence Spread

Spectrum (DSSS) with ACK;

Half-Duplex

Q Security / Encryption 64-/128-bit WEP

Q Range Up to 240m

Antenna Internal diversity with

chip antennas

Q Operating system Microsoft® Windows® 98SE/

ME/2000/XP

**Q** Environmental Operating Temperature:

0 ~ 55°C

Operating Humidity:

0 ~ 95%, non-condensing

**Q EMI Compliance** FCC, CE, BSMI, DGT

Q Dimensions (WxDxH) 115 X 54 X 7mm

Q Weight 38.5g

### >>> 1.4 System Requirements

Before installing the CB54G, your PC should meet the following:

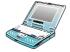

Notebook PC with PC Card slot, or desktop PC with PC Card slot module.

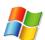

Windows® 98SE/ME/2000/XP operating system.

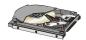

Minimum 5M bytes free disk space for installing the driver and utilities.

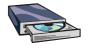

CD-ROM drive, double speed or higher.

## >>> 1.5 Package Contents

Unpack the package and check all the items carefully. If any item contained is damaged or missing, please contact your local dealer as soon as possible. Also, keep the box and packing materials in case you need to ship the unit in the future. The package should contain the following items:

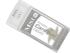

One Wireless 11g CardBus Card.

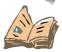

One Quick Installation Guide.

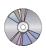

One CD title including drivers, utilities, user's manual and quick guide.

#### >>> 1.6 Product View

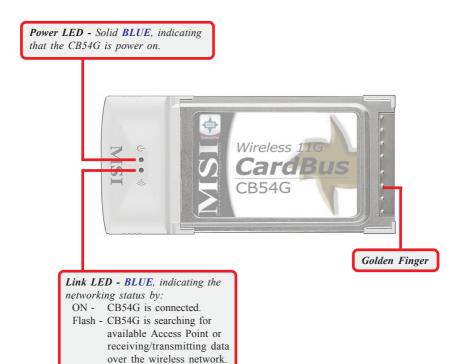

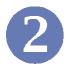

# **Hardware Installation**

The following diagrams provide you a basic installation for the CB54G, including how to install and remove the CardBus adapter.

# >>> 2.1 Connecting the CB54G

Locate the PC card slot on your notebook computer. If there is the dummy card in the slot, remove it first; then, insert the CB54G into the slot (usually with its label facing up) and push it until it is firmly seated.

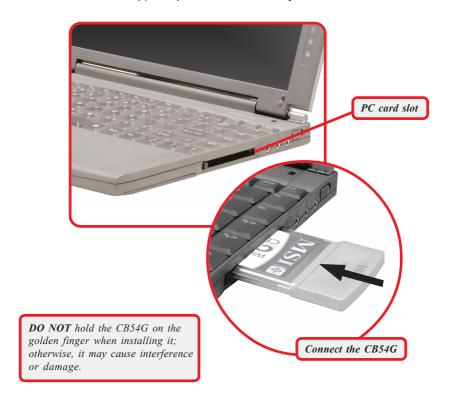

# >>> 2.2 Removing the CB54G

Press the Eject Button to make it stretch out. Push the Eject Button and the CB54G will slide out slightly. Then, pull it out of the slot.

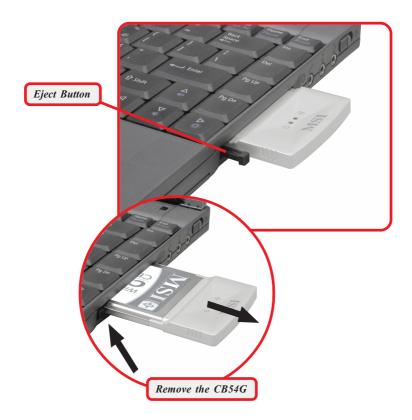

Before removing the CB54G, you should stop the device in Windows operating system.